新南向國家企業家聯誼會-外國廠商註冊網址連結:

<https://events.taiwantrade.com/NSBNetworing/CMS/NSBNetworking1>

## 操作方式:

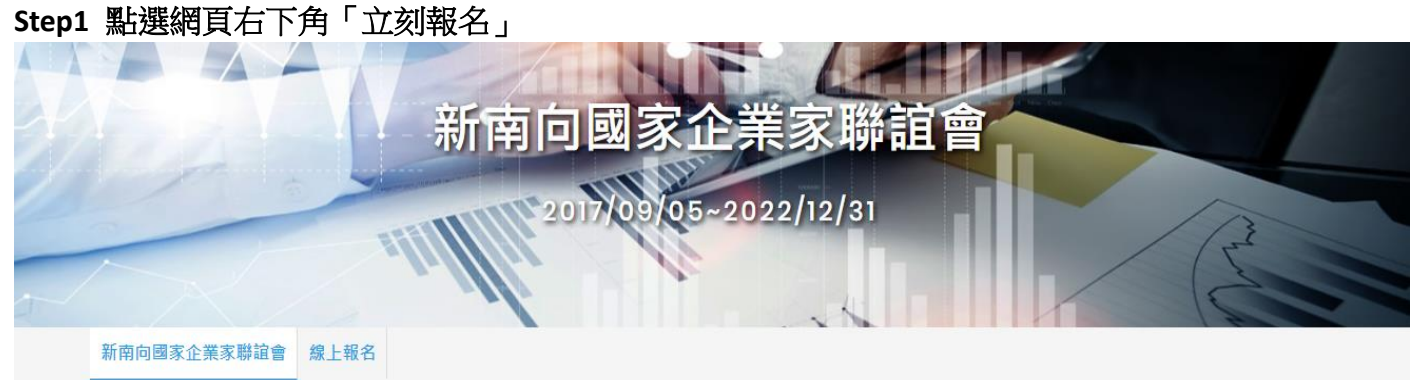

新南向國家企業家聯誼會

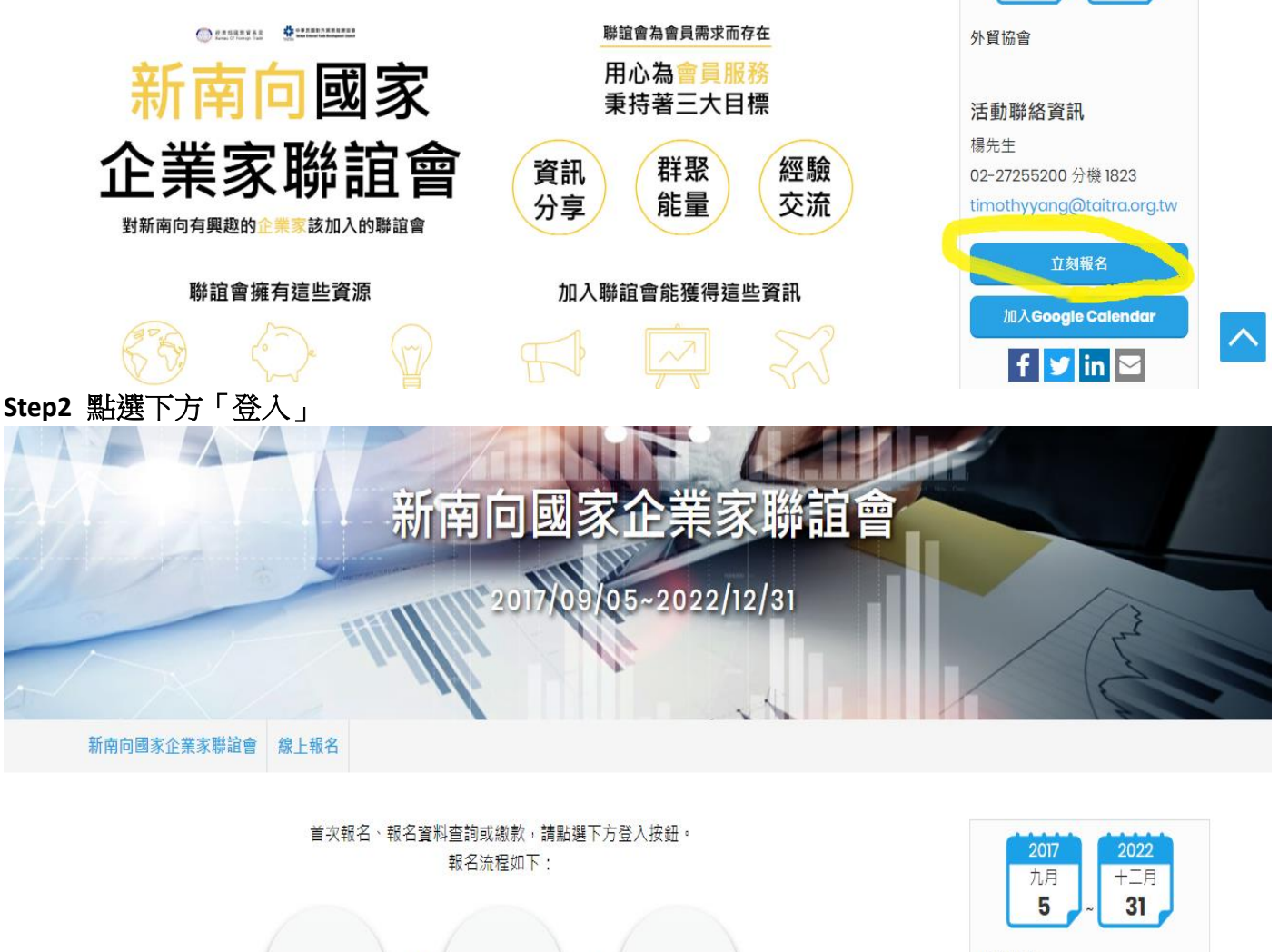

登入貿協會員 填寫報名表 報名完成 登入 如您尚未註冊外貿協會會員,請點選此處註冊。

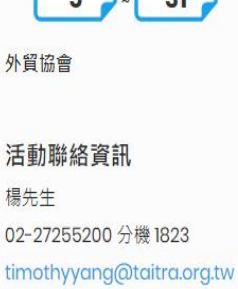

2017 九月

5

 $+=\bar{z}$ 

 $31$ 

加入Google Calendar

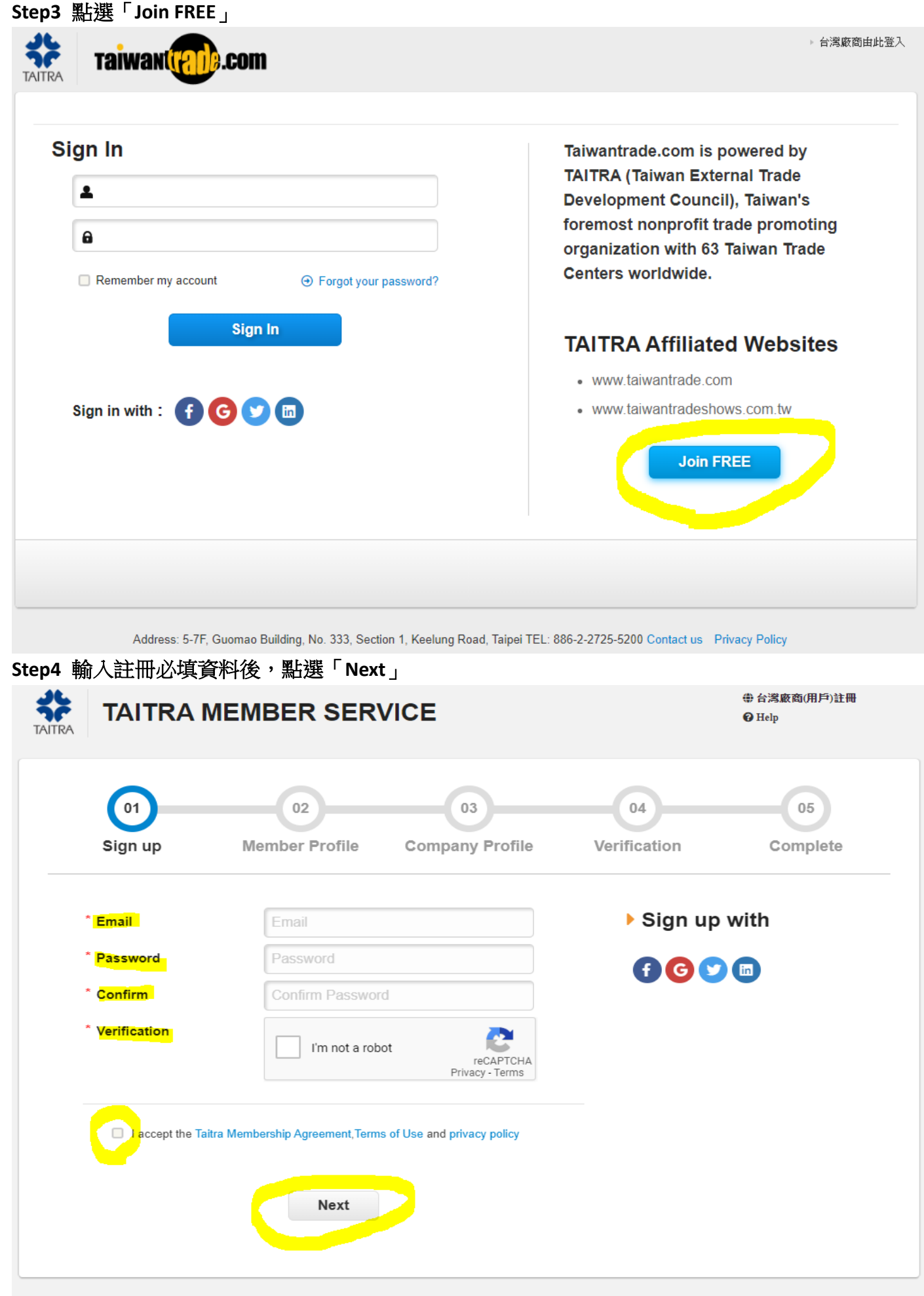

**Step5** 輸入會員資訊必填資料後,點選「**Next**」

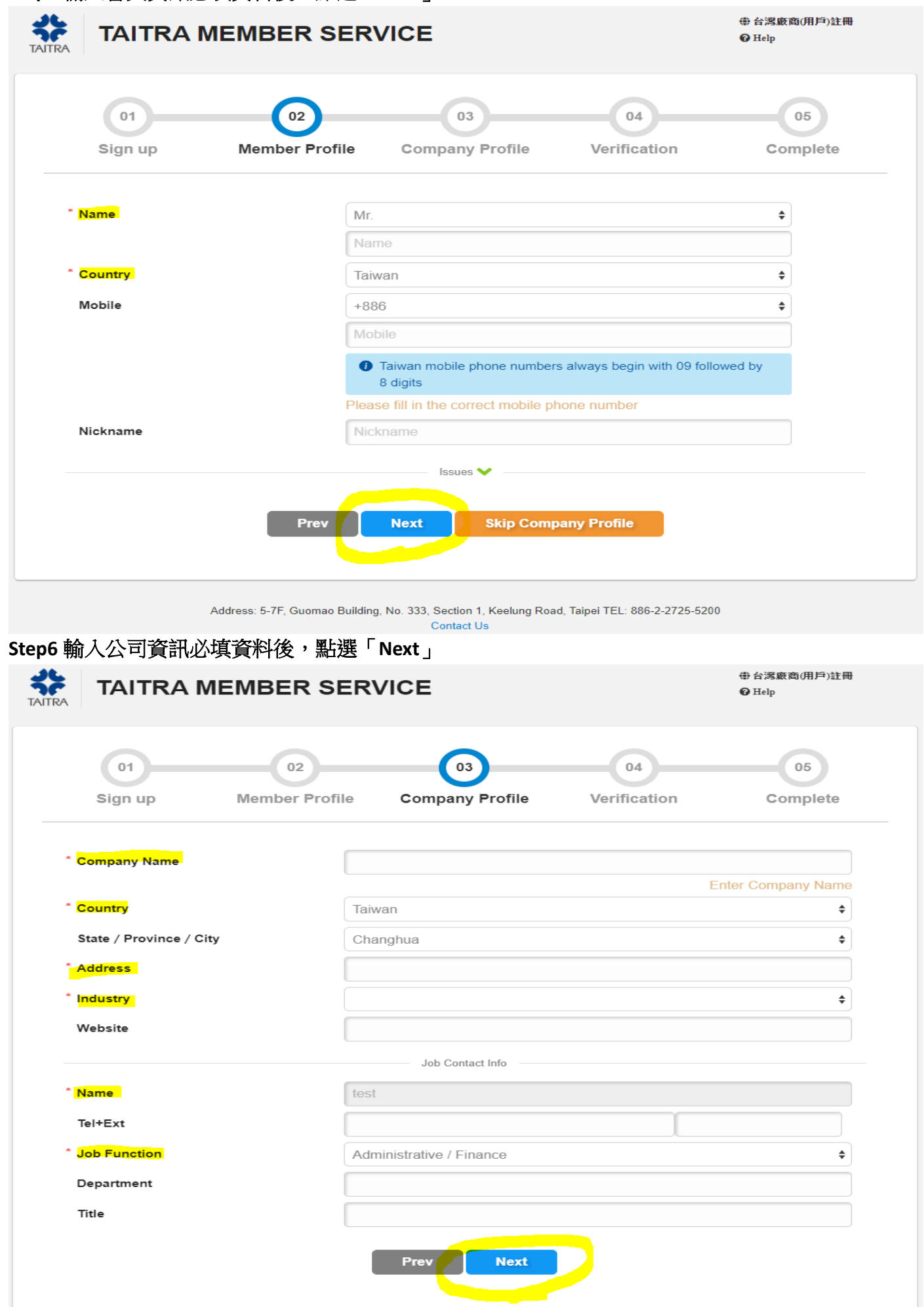

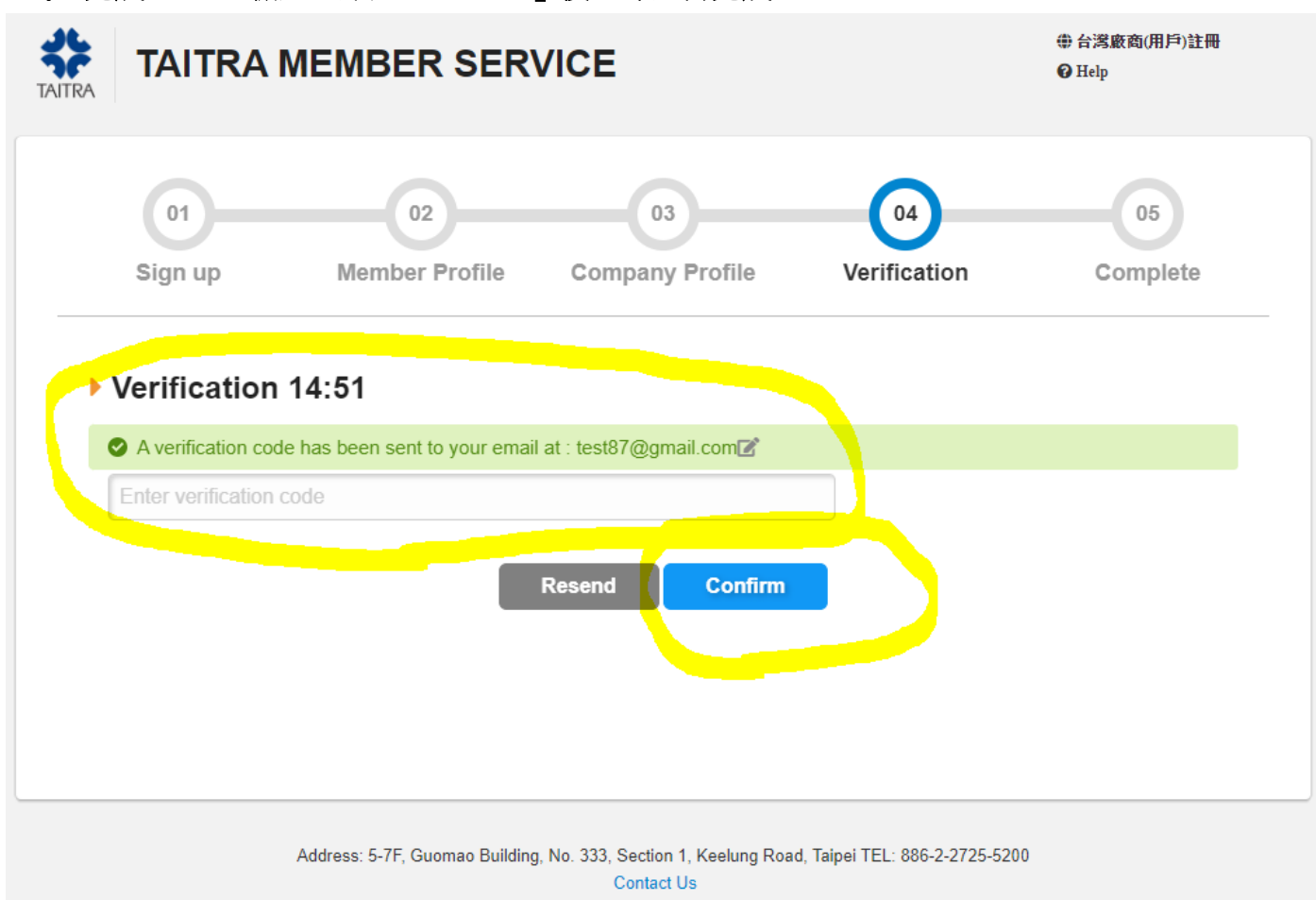

## **Step7** 完成 **EMAIL** 驗證並點選「**Confirm**」後,即註冊完成